To fill in your FAA Form 8710-1 application form for Military Competency to Commercial Pilot and Instrument Rating, you must first register with IACRA. Go to: <u>https://iacra.faa.gov/IACRA/</u>

Start the registration process by clicking on 'Register'.

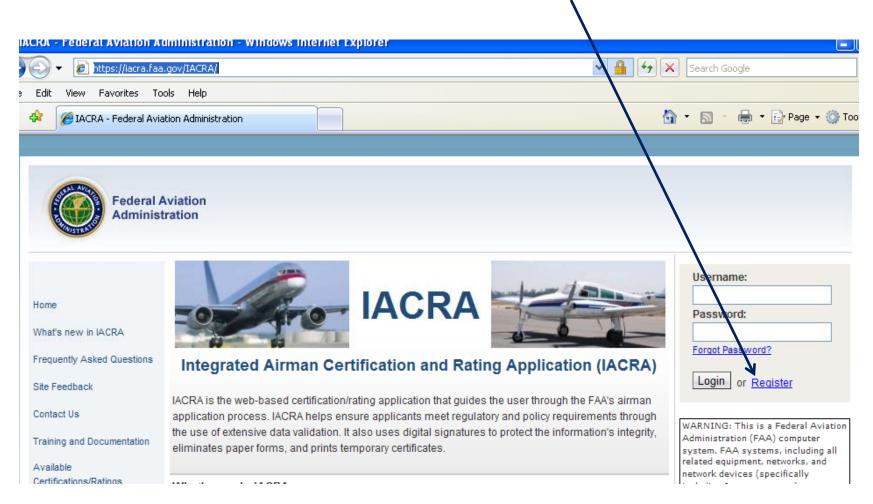

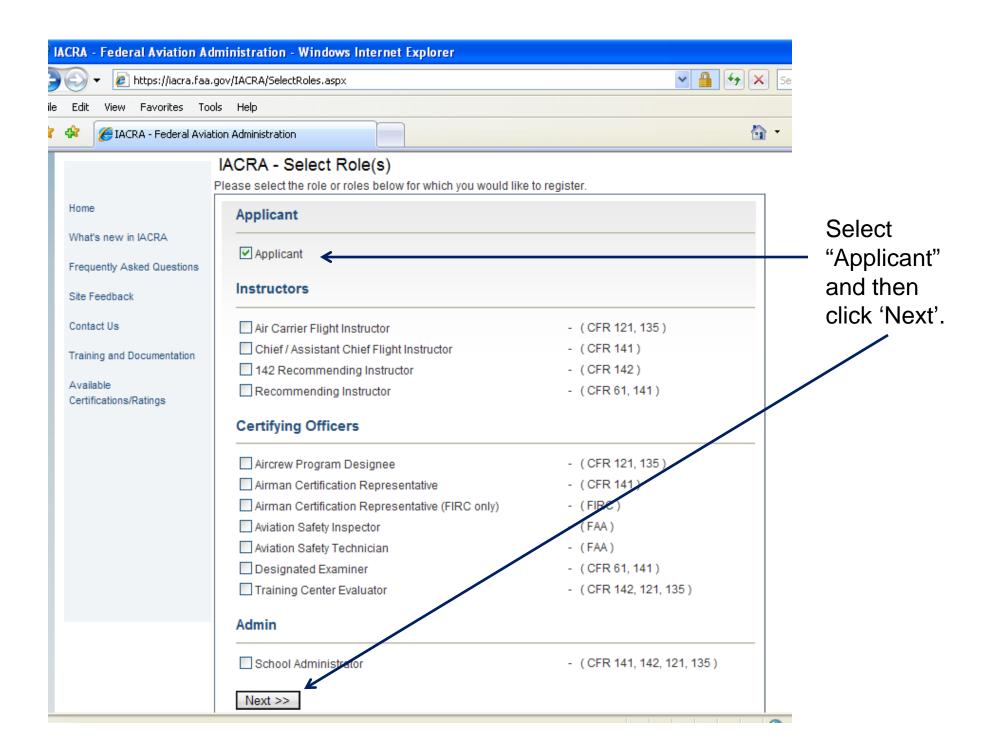

| A            | CRA - Federal Aviation Ac   | dministration - Windows Inte                      | rnet Explorer                   |                 |            |                        |  |  |
|--------------|-----------------------------|---------------------------------------------------|---------------------------------|-----------------|------------|------------------------|--|--|
|              | 💽 👻 🙋 https://iacra.faa     | .gov/IACRA/PersonalData.aspx                      |                                 |                 |            | Search Google          |  |  |
|              | Edit View Favorites To      | ols Help                                          |                                 |                 |            |                        |  |  |
|              | 🛠 🥖 🌈 IACRA - Federal Avia  | tion Administration                               |                                 |                 |            | 🟠 🔹 🔝 🕤 🖶 🕇 🔂 Page 🕶 🎯 |  |  |
|              |                             | IACRA - User Profile                              | Information                     |                 |            |                        |  |  |
|              | Home<br>What's new in IACRA | Certificate Information Airman Certificate Number | Certificate # if yo             |                 |            |                        |  |  |
|              | Frequently Asked Questions  | Date of Issuance m                                | m/dd/yyyy                       |                 | – on       | e, and the issue date. |  |  |
|              | Site Feedback               |                                                   |                                 |                 |            |                        |  |  |
|              | Contact Us                  | Personal Information                              |                                 |                 |            |                        |  |  |
|              | Training and Documentation  | Please Note: The total length                     | gth of your first and middle na | mes must be les | ss than 50 | ) characters.          |  |  |
|              | Available                   | First Name                                        |                                 | 🕜 🗌 No First Na |            |                        |  |  |
|              | Certifications/Ratings      | Middle Name                                       |                                 | 🕜 🔲 No Middle   | Name       |                        |  |  |
|              |                             | Last Name                                         |                                 |                 |            | _                      |  |  |
|              |                             | Name Suffix                                       | *                               |                 |            | Enter your personal    |  |  |
|              |                             | SSN                                               | Social Security Number          |                 | 0          | information and then   |  |  |
|              |                             |                                                   | ○ None                          |                 |            | click "Next" at the    |  |  |
|              |                             |                                                   | O Do Not Use                    |                 |            | bottom of the page.    |  |  |
|              |                             | Date of Birth                                     | mm/dd/yyyy                      |                 |            | bottom of the page.    |  |  |
| $\backslash$ |                             | Sex                                               | 🔘 Male 🔘 Female                 |                 |            |                        |  |  |
|              | $\backslash$                | Hair Color                                        | ~                               |                 |            |                        |  |  |
|              |                             | Eye Color                                         | ~                               |                 |            |                        |  |  |
|              |                             | Weight (Ibs.)                                     | •                               |                 |            |                        |  |  |
|              |                             | Height (inches)                                   | 0                               |                 |            |                        |  |  |
|              |                             | Disease                                           |                                 | <u>م</u>        |            |                        |  |  |

Once registered, you'll have your password, and you'll get a screen like this one with your FTN and Username. KEEP the password, FTN, and Username!! You'll need them when you meet with the FAA representative.

| IA  | CRA                     | - Federal Aviation Ac  | lministration - Windows Inter    | rnet Explorer                               |         |   |
|-----|-------------------------|------------------------|----------------------------------|---------------------------------------------|---------|---|
| )   | 0                       | ▼ Ø https://iacra.faa  | .gov/IACRA/Confirmation.aspx?e=n |                                             | ✓ ♣ ↔ × |   |
| ile | Edit                    | View Favorites To      | ols Help                         |                                             |         |   |
| 2   | ¢                       | 🏉 IACRA - Federal Avia | tion Administration              |                                             | 6       |   |
|     |                         |                        |                                  |                                             |         |   |
|     | (                       | Federal A<br>Administ  |                                  |                                             |         | • |
|     |                         |                        | Tha                              | nk you for registering with IACRA.          |         |   |
|     | Home<br>What            | e<br>t's new in IACRA  | Your FTN is:                     | A1235678                                    |         |   |
|     | Freq                    | uently Asked Questions | Your User Name is:               | CoolPilot                                   |         |   |
|     | Site I                  | Feedback               |                                  |                                             |         |   |
|     | Conta<br>Train<br>Avail |                        |                                  |                                             |         |   |
|     | Certi                   | fications/Ratings      |                                  | Please click <u>here</u> to login to IACRA. |         |   |

# Log in to IACRA with your username and password.

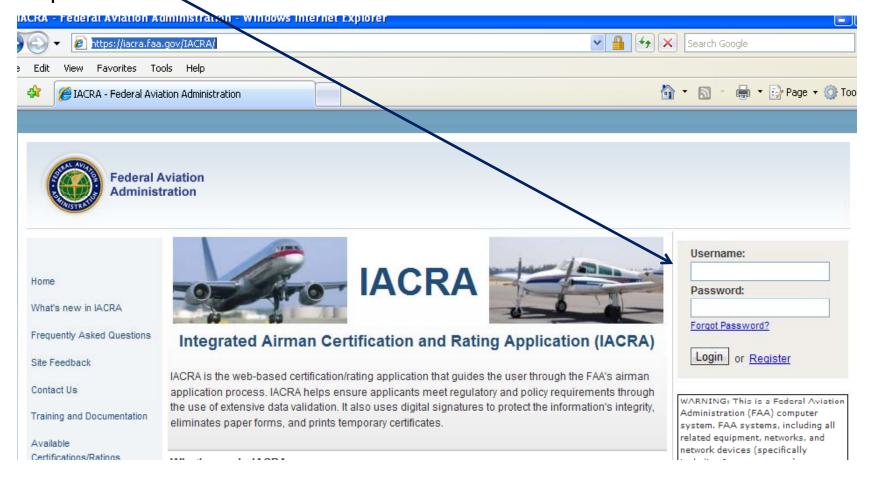

## You'll see this screen after you log in. Click 'Start New Application'.

| 💽 👻 🙋 https://iacra.fa                                                                                                    | a.gov/IACRA/ConsoleApp.aspx                                                                                                    | Search Google        |
|----------------------------------------------------------------------------------------------------|----------------------------------------------------------------------------------------------------|----------------------|
| Edit View Favorites T                                                                                                    | ools Help                                                                                                    |                      |
| Applicant Console                                                                                                    |                                                                                                    | 🚹 🔹 🔝 🐇 🖶 🖓 Page 🕶 🍏 |
|                                                                                                    | Aviation                                                                                                    |                      |
| Adminis                                                                                                    | IACRA Home » Console                                                                                                    |                      |
| User Information                                                                                                    | and the second second |                      |
| User Information<br>FTN: A4849971 Loqout<br>User: BGunnels<br>Role: Applicant                                                        | IACRA - Applicant Console Start New Application                                                                                                    |                      |
| FTN: A4849971 Loqout<br>User: BGunnels                                                                                               | IACRA - Applicant Console Start New Application Start New Application                                                                                                    |                      |
| FTN: A4849971 Loqour<br>User: BGunnels<br>Role: Applicant                                                                            | IACRA - Applicant Console Start New Application                                                                                                    |                      |
| FTN: A4849971 Loqout<br>User: BGunnels<br>Role: Applicant<br>Applicant Options                                                       | IACRA - Applicant Console Start New Application Start New Application                                                                                                    |                      |
| FTN: A4849971 Loqout<br>User: BGunnels<br>Role: Applicant<br>Applicant Options<br>→ Console<br>→ Start Application<br>→ User Profile | IACRA - Applicant Console Start New Application Start New Application Your Existing Applications                                                                                                    |                      |
| FTN: A4849971       Logour         User: BGunnels       Role: Applicant         Applicant Options                                    | IACRA - Applicant Console Start New Application Start New Application Your Existing Applications There are no applications available for processing.                                                                                                    |                      |
| FTN: A4849971 Loqout<br>User: BGunnels<br>Role: Applicant<br>Applicant Options<br>→ Console<br>→ Start Application<br>→ User Profile | IACRA - Applicant Console Start New Application Start New Application Your Existing Applications There are no applications available for processing. Airman Information                                                                                                    | Issued Expires       |

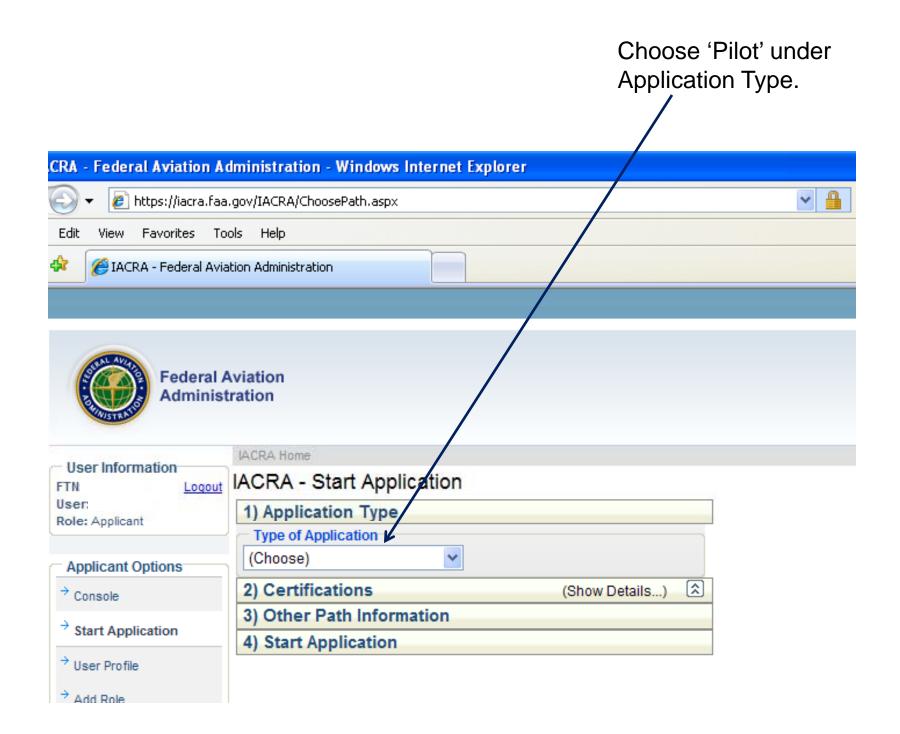

Click on 'Commercial Pilot', then click on 'Standard', then click on 'Military Competency', then click on 'Original Issuance'. It will take a few seconds for the list to expand after clicking each selection.

| 🕑 🔻 🙋 https://iacra.fa              | a.gov/IACRA/ChoosePath.aspx                                     | Search Google                                                                        |
|-------------------------------------|-----------------------------------------------------------------|--------------------------------------------------------------------------------------|
| Edit View Favorites T               | ools Help                                                       |                                                                                      |
| K 🏉 IACRA - Federal Av              | riation Administration                                          | 🟠 🔻 🗟 🝸 🖶 Page 🕇                                                                     |
| OSer mormauon<br>FTN: Logou         | IACRA - Start Application                                       |                                                                                      |
| User: I<br>Role: Applicant          | 1) Application Type                                             |                                                                                      |
| Role: Applicant                     | <ul> <li>Type of Application</li> </ul>                         |                                                                                      |
| Applicant Options                   | Pilot 💌                                                         |                                                                                      |
| → Console                           | 2) Certifications (Hide Details)                                |                                                                                      |
|                                     | <ul> <li>Pilot Certifications</li> </ul>                        |                                                                                      |
| → Start Application                 | — Airline Transport Pilot                                       | Contificate Information and Usin                                                     |
| → User Profile                      | — Commercial Pilot                                              | Certificate Information and Help<br>Commercial Pilot > Military Competency > Origina |
| → Add Role                          | - Standard                                                      | Issuance                                                                             |
| Add Role                            | - CFR 61 (Completion of Required Test)                          |                                                                                      |
|                                     | - CFR 141 (Graduate of Approved Course)                         | For certification requirements, follow the link to the                               |
| → Edit Preferences                  | - CFR 142 (Graduate of Approved Course)                         | applicable section of the Code of Federal Regulations                                |
| Edit Preferences                    | - CFR 121 (Graduate of Approved Course)                         | <u>61.73</u>                                                                         |
| → Change Password                   | - Military Compentency                                          |                                                                                      |
|                                     | - Original Issuance                                             |                                                                                      |
| Home                                | - Added Category/Class                                          |                                                                                      |
| What's new in IACRA                 | - Added Type Rating                                             |                                                                                      |
|                                     | - Added Instrument Rating                                       |                                                                                      |
| Frequently Asked Questions          | <ul> <li>Restricted (Foreign-Based - CFR 61.75)</li> </ul>      |                                                                                      |
| Site Feedback                       | <ul> <li>Restricted (Special Purpose)</li> </ul>                |                                                                                      |
|                                     | - Restricted (Add U.S. Test passed)                             |                                                                                      |
| Contact Us                          | - Private Pilot                                                 |                                                                                      |
| Training and Documentation          | - Recreational Pilot                                            |                                                                                      |
|                                     | - Sport Pilot                                                   |                                                                                      |
| Available<br>Certifications/Ratings | - Student Pilot                                                 |                                                                                      |
| cerunications/Ratings               | 3) Other Path Information                                       |                                                                                      |
|                                     | Other Path information may be required later in the application |                                                                                      |
|                                     | nrocee                                                          |                                                                                      |

| IACRA - Federal Aviation A                                                                                                    | Iministration - Windows Internet Explorer                                                                                                    |                                                                                                    |
|----------------------------------------------------------------------------------------------------|----------------------------------------------------------------------------------------------------|----------------------------------------------------------------------------------------------------|
| 🔊 🕤 👻 🙋 https://iacra.faa                                                                                                    | .gov/IACRA/ChoosePath.aspx                                                                                                    | 💌 🔒 🗲 🗙 Search Google                                                                                                    |
| ile Edit View Favorites To                                                                                                    | ols Help                                                                                                    |                                                                                                    |
| 🌠 🍄 🌈 IACRA - Federal Avia                                                                                                    | tion Administration                                                                                                    | 🏠 🔹 🗟 🔹 🖶 Page 🕶 🎯                                                                                                    |
| <ul> <li>→ Add Role</li> <li>→ Edit Preferences</li> <li>→ Change Password</li> <li>Home</li> <li>What's new in IACRA</li> <li>Frequently Asked Questions</li> <li>Site Feedback</li> <li>Contact Us</li> <li>Training and Documentation</li> <li>Available</li> <li>Certifications/Ratings</li> </ul> | <ul> <li>Standard</li> <li>CFR 61 (Completion of Required Test)</li> <li>CFR 141 (Graduate of Approved Course)</li> <li>CFR 142 (Graduate of Approved Course)</li> <li>CFR 121 (Graduate of Approved Course)</li> <li>Military Compentency</li> <li>Original Issuance</li> <li>Added Category/Class</li> <li>Added Type Rating</li> <li>Added Instrument Rating</li> <li>Restricted (Foreign-Based - CFR 61.75)</li> <li>Restricted (Special Purpose)</li> <li>Restricted (Add U.S. Test passed)</li> <li>Private Pilot</li> <li>Recreational Pilot</li> <li>Sport Pilot</li> <li>Student Pilot</li> <li>3) Other Path Information</li> <li>Other Path information may be required later in the application process.</li> <li>4) Start Application</li> </ul> | Certificate Information and Help<br>Commercial Pilot > Military Competency > Original<br>Issuance<br>For certification requirements, follow the link to the<br>applicable section of the Code of Federal Regulations<br>61.73<br>Now click on 'Start<br>Application'. |

| 1. Personal 2. Cert<br>Information Sou |                             | 4. Supplemental<br>Data             | 5. Aeronautical<br>Experience | 6. Summary | 9              |
|----------------------------------------|-----------------------------|-------------------------------------|-------------------------------|------------|----------------|
| Path: Pilots > Commercial Pil          | ot > Standard > Military Co | mpetency > Original Iss             | uance                         |            |                |
| Note: Required fields are mark         | (ed with an asterisk(*) 🛛 🛛 | ACRA Tips: <u>Turn On</u> <u>Tu</u> | um Off                        |            |                |
| Personal Information                   |                             |                                     |                               |            |                |
| First Name: *                          | ROY                         |                                     |                               |            |                |
| Middle: *                              | NMN                         | 🗹 No Middle Name                    |                               |            |                |
| LastName: *                            | SPRINGER                    |                                     |                               |            |                |
| Name Suffix:                           |                             |                                     |                               |            |                |
| Date of Birth: *                       | 08/12/1972                  |                                     |                               |            | the required   |
| Citizenship: *                         | UNITED STATES               |                                     |                               |            | the 'Personal  |
| Birth Country: *                       | UNITED STATES               |                                     |                               |            | tion' tab that |
| Birth City: *                          | NORMAN                      |                                     |                               | IOOKS IIK  | e this         |
| Birth State: *                         | OK                          |                                     |                               |            |                |
| SSN: *                                 | 734-57-6215                 | Do Not Use                          | e                             |            |                |
| Gender: *                              | 🖲 Male 🔘 Female             |                                     |                               |            |                |
| Height: <b>*</b>                       | 74                          | INCHES                              |                               |            |                |
| Weight: *                              | 145                         | POUNDS                              |                               |            |                |
| Hair Color: *                          | RED                         |                                     |                               |            |                |
| Eye Color: *                           | BROWN                       |                                     |                               |            |                |
| Contact Information                    |                             |                                     |                               |            |                |
| Telephone:                             | 800-867-5309                |                                     |                               |            |                |
| Email:                                 | RSPRINGER007@IACR           | ATRAIN                              |                               |            |                |

|   | Permanent Address            |                                                |                          |                         |
|---|------------------------------|------------------------------------------------|--------------------------|-------------------------|
|   | Address Line 1:              | 311 STRAWBERRY FLD.                            | (Street Address Only)    |                         |
|   | Address Line 2:              |                                                | (PO Box, Rural Route)    |                         |
|   | Physical Address:            |                                                |                          |                         |
|   | Country *                    | UNITED STATES                                  |                          |                         |
|   | City *                       | NORMAN                                         | (Province if applicable) |                         |
|   | State *                      | OK                                             |                          |                         |
|   | Zip Code *                   | 73072                                          |                          | and this. You can       |
|   | Mailing Address              |                                                |                          | checkmark 'Same As      |
|   | Same As Permanent            | Address 🗲                                      |                          | Permanent Address' if   |
|   | Address Line 1:              | 311 STRAWBERRY FLD.                            | (Street Address Only)    | that's true.            |
|   | Address Line 2:              |                                                | (PO Box, Rual Route)     |                         |
|   | Country:                     | UNITED STATES                                  |                          | Then click 'Next' a the |
|   | City:                        | NORMAN                                         | (Province if applicable) | bottom when you're      |
|   | State:                       | OK                                             |                          | done.                   |
|   | Zip Code:                    | 73072                                          |                          |                         |
|   |                              |                                                | Next                     |                         |
| Ē | AA.gov Home   Privacy Policy | <u>Web Policies &amp; Notices   Contact Us</u> |                          |                         |

Readers & Viewers: PDF Reader

Now you'll see this screen. Click on 'Click here to Enter the Military Service Information'.

1

| 🧐 IAC | RA -      | Certi | ificate Sou     | ght Info                   | ormati    | on - W          | indows                 | Intern | iet Exp | lorer                       |       |           |                 |         |          |                  |                   |        |       |       |         |        |   |
|-------|-----------|-------|-----------------|----------------------------|-----------|-----------------|------------------------|--------|---------|-----------------------------|-------|-----------|-----------------|---------|----------|------------------|-------------------|--------|-------|-------|---------|--------|---|
| 9     | 9.        | - 🥫   | ] https://iacra | a.faa.go∖                  | /IACRA    | /Certific       | ateSought:             | Data.a | spx     |                             |       |           |                 |         |          |                  | × 🔒               | 44     | X     | Se    | earch ( | ioogle |   |
| File  | Edit      | View  | Favorites       | Tools                      | Help      |                 |                        |        |         |                             |       |           |                 |         |          |                  |                   |        |       |       |         |        |   |
| 🊖 🤞   | <b>\$</b> | 🥖 IA  | CRA - Certific  | ate Soug                   | ht Infor  | mation          |                        |        |         |                             |       |           |                 |         |          |                  |                   |        |       | •     | 5       | -      | 1 |
|       |           |       | 2015            | TRATI                      |           |                 |                        |        |         |                             |       |           |                 |         |          |                  |                   |        |       |       |         | Help   |   |
|       |           |       |                 | Person<br>Informa          |           | )@ <sup>2</sup> | Certifica<br>Sought    | е      | 3.      | Certificate<br>Held         | )     |           | Supplem<br>Data | iental  | <u>و</u> | Aerona<br>Experi |                   | )      | 6. S  | umn   | nary    |        | , |
|       |           |       | Path:           | Pilots >                   | > Com     | mercia          | l Pilot >              | Stand  | ard >   | Military Co                 | mpet  | ency >    | Origina         | al Issu | ance     |                  |                   |        |       |       |         |        |   |
|       |           |       | Follo           | w the                      | steps     | s on t          | his scr                | een    | to en   | ter infor                   | mati  | ion at    | out th          | he ce   | rtific   | ate y            | oua               | re se  | eki   | ng.   |         |        |   |
|       |           |       | 1) Se           | elect the                  | e type    | of Cert         | ificate yo             | u are  | applyin | ng for CON                  | /MEF  | RCIAL     | PILOT           |         |          |                  |                   | ~      | ۲     |       |         |        |   |
|       |           |       | 2) Se           | elect Re                   | stricte   | d or St         | andard                 |        |         | STA                         | NDA   | RD        |                 |         |          |                  |                   | ~      | *     |       |         |        |   |
|       |           |       | 3) Se           | elect the                  | e certifi | icate B         | asis                   |        |         | MILI                        | TAR   | ү сом     | IPETEN          | CY      |          |                  |                   | ~      | P     |       |         |        |   |
|       |           |       | 4) Se           | elect the                  | e type    | of Issu         | ance                   |        |         | ORI                         | GINA  | L ISSU    | JANCE           |         |          |                  |                   | ~      | *     |       |         |        |   |
|       |           |       |                 |                            |           | $\checkmark$    | links be<br>Military S |        |         | data about<br><u>nation</u> | the o | certifica | ate you         | are se  | eking    |                  |                   |        |       |       |         |        |   |
|       |           |       |                 | <u>ck here</u><br>tegory/( |           |                 |                        |        |         |                             |       |           |                 |         |          |                  | Aust se<br>contir |        | a ca  | tego  | ory ra  | ting   |   |
|       |           |       |                 |                            |           |                 | e Type Ra              | _      |         |                             |       |           |                 |         |          |                  |                   | *      |       |       |         |        |   |
|       |           |       |                 | /pe Rat<br>e Help          | -         | -               | quired if              | f appl | ying fo | or an Add                   | ed T  | ype Ra    | ating to        | be pl   | aced     | on an            | ı exist           | ting c | ertif | icate | e.      |        |   |
|       |           |       |                 |                            |           |                 |                        |        |         |                             |       |           |                 |         |          |                  |                   |        |       |       |         |        |   |
|       |           |       |                 |                            |           |                 |                        |        |         |                             |       |           |                 |         |          |                  |                   |        |       |       |         |        |   |
|       |           |       |                 |                            |           |                 |                        |        |         |                             |       | Prev      | ious            |         | Nex      | t                |                   |        |       |       |         |        |   |

### Enter your military service data at the top of the next screen...

| 🖉 IACRA - Military Competency Webpage Dialog                                                                                                    |                                                                                                    |            |            |
|----------------------------------------------------------------------------------------------------|----------------------------------------------------------------------------------------------------|------------|------------|
| http://iacratraining.faa.gov/iacra/MilitaryCompetency.aspx                                                                                                    |                                                                                                    |            |            |
|                                                                                                    | Military Competency                                                                                                    |            |            |
| Enter data pertaining to your military service                                                                                                    | e. <b>1</b>                                                                                                    |            |            |
| Select Your Military Service                                                                                                    | USAF 🗸                                                                                                    |            |            |
| Enter Your Date Rated (mm/dd/yyyy)                                                                                                    | 04/02/2012                                                                                                    |            |            |
| Enter Your Rank or Grade                                                                                                    | 1st Lieutenant                                                                                                    | **         |            |
| Enter Your Service Number                                                                                                    | 5552221212                                                                                                    |            |            |
| Have you passed an official U.S. Military checkout as p<br>category, class, or type and if appropriate for the certifi<br>Have you flown 10 pilot-in-command hours in the categ<br>previously had an official U.S. Military checkout as pilo<br>In the following Military Aircraft<br>Have you passed an Instrument Proficiency Check or m | icate or rating sought?<br>pory, class, or type of aircraft for which is sought or<br>t-in-command of that aircraft?<br><b>* Required Field</b><br>received authorization for IFR Flight from <b>Yes</b> | Field      |            |
| the U.S. Armed Forces for the Aircraft Category and Cl<br>and Instrument Check?                                                                                                    | lass sought as Military pilot-in-command * Requi                                                                                                    | ired Field |            |
| In the following Military Aircraft                                                                                                    | * Required Field                                                                                                    |            |            |
|                                                                                                    | OK CANCEL                                                                                                    | HELP       |            |
|                                                                                                    |                                                                                                    |            |            |
| http://iacratraining.faa.gov/iacra/MilitaryCompetency.aspx                                                                                                    |                                                                                                    |            | 😜 Internet |

Note: If you are a recent pilot training graduate, the Date Rated will be your graduation date, and the Service Number is the number printed on the back of your military ID card.

| IACRA - Military Competency Webpage Dialog                                                                                                    |                     |
|----------------------------------------------------------------------------------------------------|---------------------|
| http://iacratraining. <b>faa.gov</b> /iacra/MilitaryCompetency.aspx                                                                               |                     |
|                                                                                                    | Military Competency |
| nter data pertaining to your military service.                                                                                                    |                     |
| Select Your Military Service                                                                                                    | USAF 💌              |
| Enter Your Date Rated (mm/dd/yyyy)                                                                                                    | 04/02/2012          |
| Enter Your Rank or Grade                                                                                                    | 1st Lieutenant      |
| Enter Your Service Number                                                                                                    | 5552221212          |
| Have you passed an official U.S. Military checkout as pilot-in-c<br>category, class, or type and if appropriate for the certificate or r          |                     |
| Have you flown 10 pilot-in-command hours in the category, clas<br>previously had an official U.S. Military checkout as pilot-in-com               |                     |
| In the following Military Aircraft<br>T-6, T-38                                                                                                   |                     |
| Have you passed an Instrument Proficiency Check or received a the U.S. Armed Forces for the Aircraft Category and Class sou and Instrument Check? |                     |
| In the following Military Aircraft                                                                                                    |                     |
| T-6, T-38                                                                                                    |                     |
|                                                                                                    |                     |
|                                                                                                    |                     |
|                                                                                                    |                     |
| tp://iacratraining.faa.gov/iacra/MilitaryCompetency.aspx                                                                                          | (a) Internet        |

And click on the three 'Yes' circles, and enter the two aircraft types in the two blocks as shown. Then click 'OK'.

# Now you'll see this screen again. Click on 'Click here to Select the Category/Class Ratings,'

| 🥌 IACRJ | A - Cer    | tificate Soug    | ght Informa                       | tion - Windows Inte                              | rnet Explore      | r /    |                       |            |                           |            |              |               |     |
|---------|------------|------------------|-----------------------------------|--------------------------------------------------|-------------------|--------|-----------------------|------------|---------------------------|------------|--------------|---------------|-----|
| 00      | ) - [      | 🗿 https://iacra  | .faa.gov/IAC                      | RA/CertificateSoughtDat                          | a.aspx            | /      |                       |            | ► 🔒                       | <b>4</b> 9 | × Sea        | arch Goo      | gle |
| File Ed | lit Viev   | w Favorites      | Tools Hel                         | p                                                |                   |        |                       |            |                           |            |              |               |     |
| 🚖 🏟     | <i>6</i> I | ACRA - Certifica | ate Sought Inf                    | ormation                                         |                   |        |                       |            |                           | ľ          | <b>)</b> - ( | ا <u>ب</u> ال | -   |
|         |            | ANIS             | TANK                              |                                                  |                   |        |                       |            |                           |            |              | н             | elp |
|         |            |                  | Personal<br>Information           | 2. Certificate<br>Sought                         | 3. Certit<br>Held |        | 4. Supplement<br>Data |            | eronautical<br>kperience  | 6.         | Summa        | ary           |     |
|         |            | Path:            | Pilots > Co                       | mmercial Pilot > Sta                             | nr.ard > Milita   | ry Com | petency > Original Is | suance     |                           |            |              |               |     |
|         |            | Follow           | w the ste                         | ps on this scree                                 | n to enter i      | nform  | ation about the       | certificat | te you are                | seel       | king.        |               |     |
|         |            | 1) Se            | lect the typ                      | e of Certificate you a                           | re applying for   | COMM   | IERCIAL PILOT         |            |                           | *          |              |               |     |
|         |            | 2) Se            | lect Restric                      | ted or Standard                                  |                   | STAN   | DARD                  |            |                           | ~          |              |               |     |
|         |            | 3) Se            | lect the cer                      | tificate Basis                                   |                   | MILITA | RY COMPETENCY         |            |                           | ~          |              |               |     |
|         |            | 4) Se            | lect the typ                      | e of Issuance                                    |                   | ORIGI  | NAL ISSUANCE          |            |                           | *          |              |               |     |
|         |            |                  |                                   | pplicable links below<br>Inter the Military Serv |                   |        | e certificate you are | seeking    |                           |            |              |               |     |
|         |            |                  | <u>k here to S</u><br>egory/Class |                                                  |                   |        |                       |            | * Must sele<br>to continu |            | catego       | ry ratin      | g   |
|         |            | Clic             | <u>ck here to S</u>               | elect the Type Ratin                             | <u>15</u>         |        |                       |            |                           | 8          |              |               |     |
|         |            | · · ·            | pe Ratings<br>e Help File         | only required if ap<br>.)                        | plying for an     | Added  | I Type Rating to be   | e placed o | n an existin              | g cert     | tificate     | •             |     |
|         |            |                  |                                   |                                                  |                   |        | Previous              | Next       |                           |            |              |               |     |

The screen that follows initially looks like this. In the upper window that talks about 'Add to the Selected List', click on the following items from the list IN THE FOLLOWING ORDER!: Airplane Single Engine Land, Airplane Multiengine Land, Instrument Airplane (you have to scroll down to see this last one).

| 🖻 IACRA - Multi Search/Selection Webpage Dialog                                                                                                    |                                    |
|----------------------------------------------------------------------------------------------------|------------------------------------|
| 😰 http://lacratraining.faa.gov/lacra/RDLmultiSelectionSearch.aspx?fieldName=document.frmCertificateSoughtData.txtCategoryClassRatings&IDField=document.frmCertificateSoug                                                                                                    | htData.htxtHiddenCatClsID&fieldnam |
| Category/Class Ratings                                                                                                    |                                    |
| Select search criteria Enter 1 or nore Characters and click Search       Image: Type     Image: Search       Description     Search                                                                                                    |                                    |
| Click items below to Add to the Selected List  Description  AIRPLANE LAND  AIRPLANE MULTIENGINE LAND  AIRPLANE MULTIENGINE SEA  AIRPLANE SINGLE AND MULTIENGINE  AIRPLANE SINGLE ENGINE LAND  AIRPLANE SINGLE ENGINE SEA  GLIDER  COODELANE                                                                                                    |                                    |
| Selected List                                                                                                    |                                    |
| Click items below to Remove from the Selected List  Type  Description  OK CANCEL HELP                                                                                                    |                                    |
| $\label{eq:linear} training.faa.gov/iacra/RDLmultiSelectionSearch.aspx?fieldName=document.frmCertificateSoughtData.txtCategoryClassRationCertificateSoughtData.txtCategoryClassRationCertificAtegoryClassRationCertificAtegoryClassRationCertific$ | 😜 Internet                         |

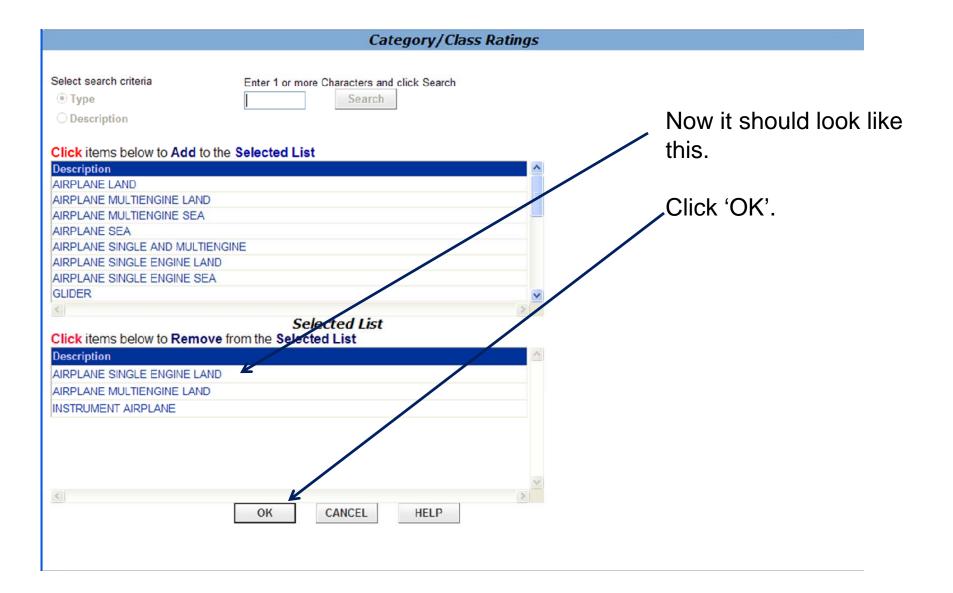

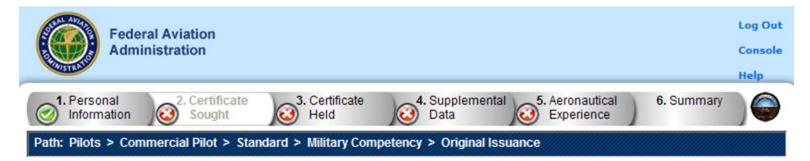

#### Follow the steps on this screen to enter information about the certificate you are seeking.

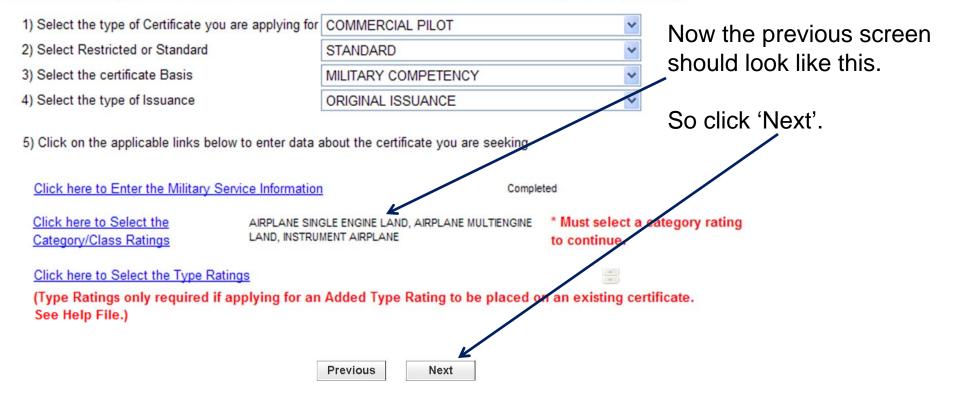

Now you should see one of two screens. If you've never had a pilot certificate in the U.S. FAA system, then you'll see the screen shown below (otherwise you'll see the screen on the next slide). Just answer the two questions as appropriate

| IACRA - Certific | cate Held Information - Windows Internet Explorer                                                                                                |               |
|------------------|----------------------------------------------------------------------------------------------------|---------------|
| ) 🗸 🖉            | nttps://iacra.faa.gov/IACRA/RDLCertificateHeldData.aspx                                                                                          | Search Google |
| ile Edit View    | Favorites Tools Help                                                                                                    |               |
| t 🏟 🍘 IACRA      | A - Certificate Held Information                                                                                                    | 🟠 • 🔊 - 🖶 •   |
|                  | 1. Personal 2. Certificate 3. Certificate Information 2. Certificate Sought 3. Certificate 1. Supplemental 5. Aeronautical Experience Experience | 6. Summary    |
|                  | Path: Pilots > Commercial Pilot > Standard > Military Competency > Original Issuance                                                             |               |
|                  | Follow the steps on this screen to input information about the certificate(s) you not                                                            | w hold.       |
|                  | 1) Do you now hold or have you ever held an FAA pilot Certificate?                                                                               |               |
|                  | Do you hold a Foreign Pilot License of Private grade or higher without ICAO<br>Limitations?                                                      |               |
|                  |                                                                                                    |               |
|                  |                                                                                                    |               |

Otherwise, if you have had a U.S. pilot certificate (even just a Student Pilot/Class 3 medical certificate that you got from Flight Screening or IFS), then you'll see this screen.

| 1. Personal                                                                         | 2. Certificate                                                          | 2 Cartificate           | 4. Ourmanneautel                          | E Assessitiant                                  | C. Cummerson              |
|-------------------------------------------------------------------------------------|-------------------------------------------------------------------------|-------------------------|-------------------------------------------|-------------------------------------------------|---------------------------|
| Information                                                                         | Sought                                                                  | 3. Certificate<br>Held  | <ol> <li>Supplemental<br/>Data</li> </ol> | <ol> <li>Aeronautical<br/>Experience</li> </ol> | 6. Summary                |
| Path: Pilots > Com                                                                  | mercial Pilot > Stan                                                    | idard > Military Comp   | petency > Original Iss                    | uance                                           |                           |
| Follow the steps                                                                    | on this screen                                                          | to input informa        | tion about the ce                         | rtificate(s) you                                | now hold.                 |
|                                                                                     |                                                                         |                         |                                           |                                                 |                           |
| 1) Do you now hold o                                                                | r have you ever held                                                    | d an FAA pilot Certific | cate?                                     | í ves ⊂ N                                       | 0                         |
| 1) Do you now hold o                                                                | r have you ever held                                                    | d an FAA pilot Certific | cate?                                     | ● Yes 🔿 N                                       | 0                         |
| <ol> <li>Do you now hold o</li> <li>Click on the link(s)</li> </ol>                 |                                                                         |                         |                                           |                                                 |                           |
|                                                                                     | below to enter data                                                     |                         |                                           |                                                 |                           |
| 2) Click on the link(s)                                                             | below to enter data                                                     |                         |                                           |                                                 |                           |
| 2) Click on the link(s)                                                             | below to enter data a irrently hold.)                                   | about the certificate(  |                                           |                                                 |                           |
| 2) Click on the link(s)<br>the certificates you cu                                  | below to enter data a irrently hold.)                                   | about the certificate(  |                                           |                                                 | of                        |
| 2) Click on the link(s)<br>the certificates you cu                                  | below to enter data a<br>irrently hold.)<br><u>a Foreign Pilot Lice</u> | about the certificate(s |                                           |                                                 | of                        |
| 2) Click on the link(s)<br>the certificates you cu<br><u>Click here if you hold</u> | below to enter data a<br>irrently hold.)<br><u>a Foreign Pilot Lice</u> | about the certificate(s |                                           |                                                 | of<br>Delete This Certifi |

Previous

Next

Click 'Next'. 👡

| IACRA - Suppl | ementary Data - Windows Internet Explorer                                                                                                    |                                                                               |
|---------------|----------------------------------------------------------------------------------------------------|-------------------------------------------------------------------------------|
| 互 ۲ 🎯         | https://iacra.faa.gov/IACRA/SupplementaryData.aspx#FinalTest                                                                                                    | 💌 🔒 🗲 🔀 Search Google                                                         |
| ile Edit View | Favorites Tools Help                                                                                                    |                                                                               |
| r 🏟 🏀 IAC     | RA - Supplementary Data                                                                                                    | 🟠 • 🗟 · 🖶 •                                                                   |
|               | 1. Personal<br>Information 2. Certificate<br>Sought 3. Certificate<br>Held                                                                                                    | 4. Supplemental 5. Aeronautical 6. Summary                                    |
|               | Path: Pilots > Commercial Pilot > Standard > Military Compe                                                                                                    | tency > Original Issuance                                                     |
|               | Answer the following questions required on the                                                                                                    | Airman Certificate and/or Rating Application.                                 |
|               | Do you hold a Medical Certificate?  O Yes O                                                                                                    | No                                                                            |
|               | Enter the date of issue of your Medical Certificate.<br>(mm/dd/yyyy)                                                                                                    | 07/08/2008                                                                    |
|               | Select the certificate class.                                                                                                    | ○ First ○ Second 	 Third                                                      |
|               | Enter the Examiners name.                                                                                                    | Jerry B. Owen                                                                 |
|               | Have you been convicted for violation of Federal or<br>State statutes relating to narcotic drugs, marijuana,<br>or depressant or stimulant drugs or substances?<br>Do you read, speak, write, & understand the English • Yes •<br>language?<br>Have you failed a test for this certificate or rating • Yes •<br>Then Mark 'No', 'Yes', and<br>'No' as shown (as long as<br>those answers are True),<br>then click 'Next'. | info if you have a civilian<br>medical, or mark no.<br>Don't leave the fields |

| IACRA - Aircraft Hours - Windows Internet Explorer                                                                                                    |               |
|----------------------------------------------------------------------------------------------------|---------------|
| The second second | Search Google |
| ile Edit View Favorites Tools Help                                                                                                    |               |
| 🕻 🏟 🌈 IACRA - Aircraft Hours                                                                                                    | 🟠 • 🗟 · 🖶     |

#### Enter any flight hours for this application into the Aeronautical Experience Grid, if applicable.

|                                                 | Airplanes  | Rotorcraft | Powered    | Gliders | Lighter than | Training | Simulator | PCATD |
|-------------------------------------------------|------------|------------|------------|---------|--------------|----------|-----------|-------|
|                                                 | Anpianes   | Rotoreralt | Lift       | Giucia  | Air          | Device   | Sinuator  | FUAID |
| Total                                           |            |            |            |         |              |          |           |       |
| Instruction Received                            |            |            |            |         |              |          |           |       |
| Solo                                            |            |            |            |         |              |          |           |       |
| Pilot in Command                                | PIC<br>SIC | PIC<br>SIC | PIC<br>SIC |         |              |          |           |       |
| Cross Country<br>Instruction Received           |            |            |            |         |              |          |           |       |
| Cross Country Solo                              |            |            |            |         |              |          |           |       |
| Cross Country Pilot in<br>Command               | PIC<br>SIC | PIC<br>SIC | PIC<br>SIC |         |              |          |           |       |
| Instrument                                      |            |            |            |         |              |          |           |       |
| Night Instruction<br>Received                   |            |            |            |         |              |          |           |       |
| Night Take₋off /<br>Landing                     |            |            |            |         |              |          |           |       |
| Night Pilot in<br>Command                       | PIC<br>SIC | PIC<br>SIC | PIC<br>SIC |         |              |          |           |       |
| Night Take-off /<br>Landing Pilot in<br>Command | PIC<br>SIC | PIC<br>SIC | PIC<br>SIC |         |              |          |           |       |
| Number of Flights                               |            |            |            |         |              |          |           |       |
| Number of Aero-<br>Tows                         |            |            |            |         |              |          |           |       |
| Number of Ground<br>Launches                    |            |            |            |         |              |          |           |       |
| Number of Powered<br>Launches                   |            |            |            |         |              |          |           |       |

#### Aeronautical Experience Grid

If you have your airplane times calculated and want to include them you can, but it's not required. Just click 'Next' at the bottom of the page.

### Continued from previous page... Just click 'Next'.

| 💽 🗸 🥫 https://  | /iacra.faa.gov/IACRA/Aircraft                   | Hours.aspx |            |            |              | ~ | 1 <del>6</del> × | Search Google |
|-----------------|-------------------------------------------------|------------|------------|------------|--------------|---|------------------|---------------|
|                 | ites Tools Help                                 |            |            |            |              |   |                  |               |
| 🕸 🌈 IACRA - Air |                                                 |            |            |            |              |   |                  | • 🔊 • 🖷       |
|                 | Pilot in Command                                | PIC<br>SIC | PIC<br>SIC | PIC<br>SIC | $\mathbf{h}$ |   |                  |               |
|                 | Cross Country<br>Instruction Received           |            |            |            |              |   |                  |               |
|                 | Cross Country Solo                              |            |            |            |              |   |                  |               |
|                 | Cross Country Pilot in<br>Command               | PIC<br>SIC | PIC<br>SIC | PIC<br>SIC |              |   |                  |               |
|                 | Instrument                                      |            |            |            |              |   |                  |               |
|                 | Night Instruction<br>Received                   |            |            |            |              |   |                  |               |
|                 | Night Take-off /<br>Landing                     |            |            |            |              |   |                  |               |
|                 | Night Pilot in<br>Command                       | PIC<br>SIC | PIC<br>SIC | PIC<br>SIC |              |   |                  |               |
|                 | Night Take-off /<br>Landing Pilot in<br>Command | PIC<br>SIC | PIC<br>SIC | PIC<br>SIC |              |   |                  |               |
|                 | Number of Flights                               |            |            |            |              |   |                  |               |
|                 | Number of Aero-<br>Tows                         |            |            |            |              |   |                  |               |
|                 | Number of Ground<br>Launches                    |            |            |            |              |   |                  |               |
|                 | Number of Powered<br>Launches                   |            |            |            |              |   |                  |               |

١

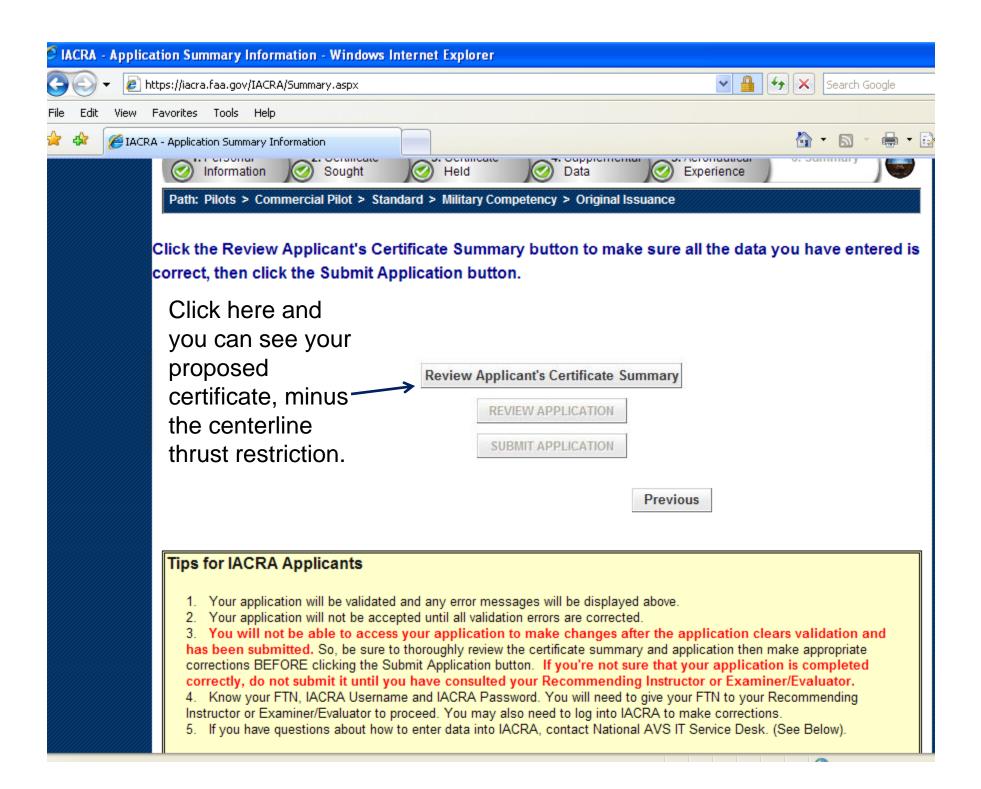

🖻 IACRA - Applicant's Certificate Summary -- Webpage Dialog

🔊 https://iacra.faa.gov/IACRA/SummaryReview.aspx?Summary=Temporary&Header=Applicants+Certificate+Summary

#### Applicant's Certificate Summary

Verify that all the data on this screen is correct before submitting the application. If ratings are incorrect or missing, you must return to step three to make corrections to your certificate held information before submitting the application.

CLOSE

#### Temporary

Certificate Type: COMMERCIAL PILOT Certificate #:PENDING

#### Ratings:

AIRPLANE SINGLE ENGINE LAND AIRPLANE MULTIENGINE LAND INSTRUMENT AIRPLANE

Limitations: ENGLISH PROFICIENT The Certificate Summary window will look something like this. Click 'Close' at the bottom.

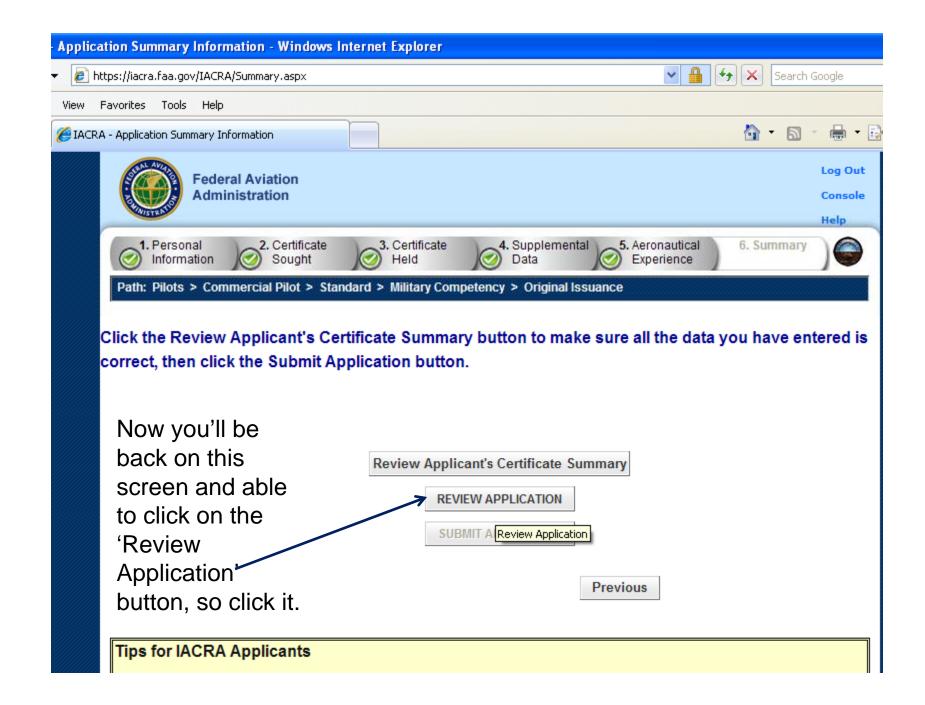

The top of the next screen looks like this (see below). At the top of the screen is a 'View/Print PDF' button. Click on that for a printable version, and be sure to print one out and take it to your meeting with the FAA representative; print it double-sided, head-to-head (flip on long edge). Then you can Close the View/Print window.

| 🗲 IACRA - Windows Inte<br>🖻 https://iacra.faa.gov/IACR |                                              |                                        |                      |                                                                               | _ [                               |
|--------------------------------------------------------|----------------------------------------------|----------------------------------------|----------------------|-------------------------------------------------------------------------------|-----------------------------------|
| Print                                                  | Close<br>Note: For                           | Save as Tiff<br>printing, please click | View/Print PDF       | Zoom:<br>100%                                                                 |                                   |
| TYPE OR PRINT ALL ENTRI                                |                                              | UNOFFICIAI                             |                      |                                                                               | ved OMB No: 2120-0021             |
|                                                        | of Transportation<br>ation Administration    | Airman Certificate                     | e and/or Rating Ap   | plication                                                                     |                                   |
| Additional Rating                                      | Student<br>X Airplane Single<br>Initial Rene | ewal Reinstatement                     | engine Rotorcraft Ba | Airline Transport<br>alloon Airship Gi<br>r Ground Instructor<br>licate Other | X Instrument<br>ider Powered-Lift |

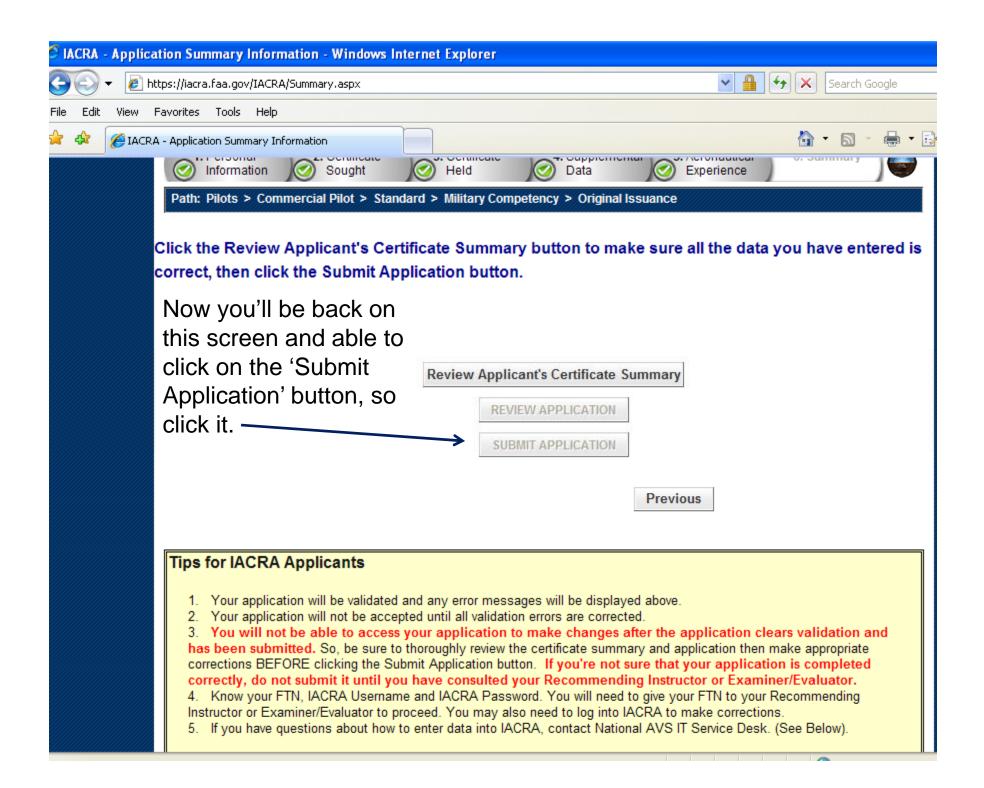

Now you'll see the submission confirmation screen with an application ID (you might write that down too, or print the screen). Now just click 'Log Out' and you're finished preparing your application.

> Thank you for submitting your application. Application ID : 18040 FAA Tracking Number (FTN) : C1019744 You may need to reference these numbers to inquire about your application. Any applicable knowledge test ID codes will need to be provided to your Designated Examiner or Authorized Instructor. Please use your browser File/Print function to print this page for your records. Click on Review Application below to review and print a copy of your application. You may also return to the console to view or print your submitted application.

> > **REVIEW APPLICATION**

**RETURN TO LOGIN** 

Log Out Console Help